# Preparing your Windows 7 BYOx laptop for Cairns State High School

#### Contents

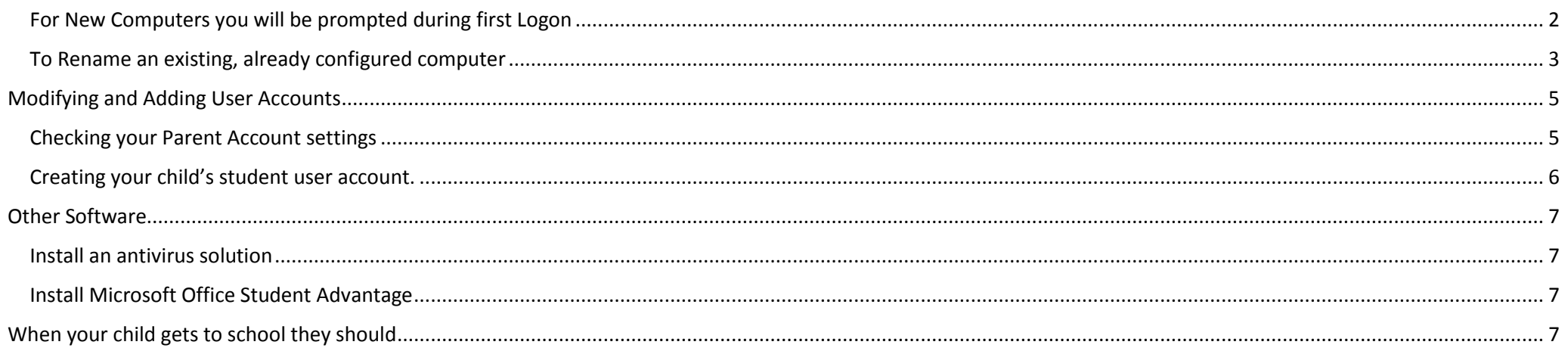

#### <span id="page-1-0"></span>For New Computers you will be prompted during first Logon

You will be prompted for a computer name and a username during first Logon. Here you will set the computer name and parent account name.

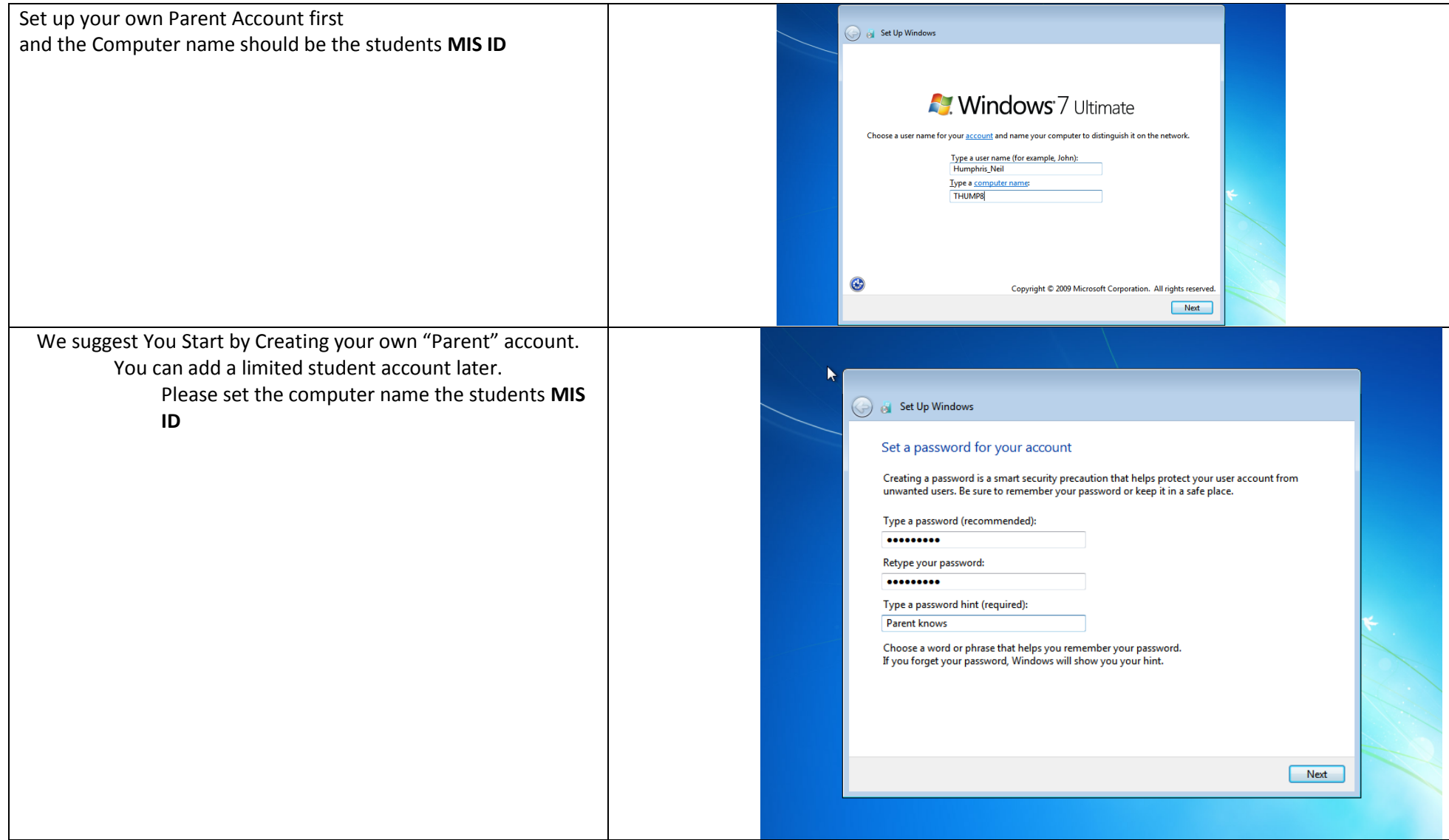

## <span id="page-2-0"></span>To Rename an existing, already configured computer

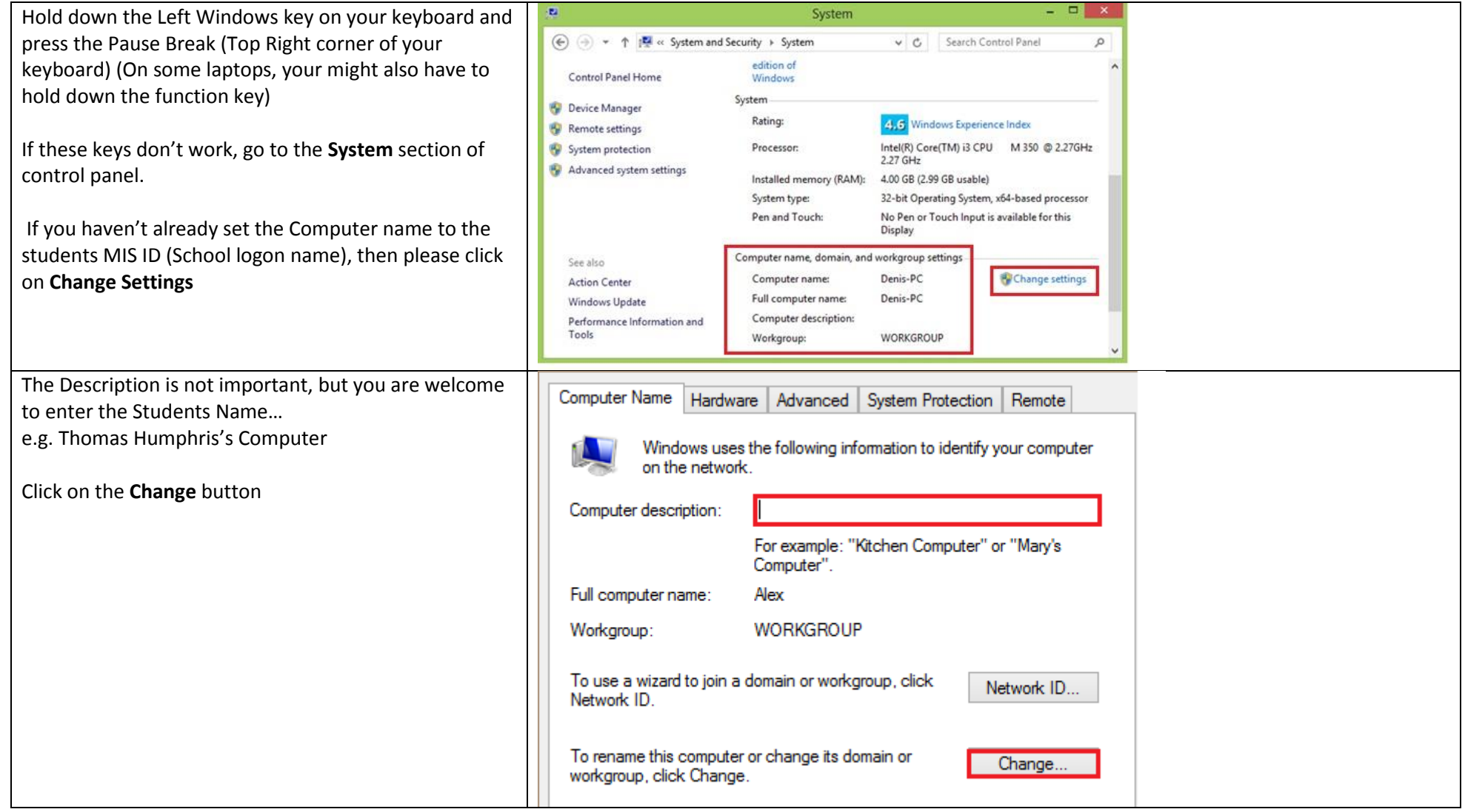

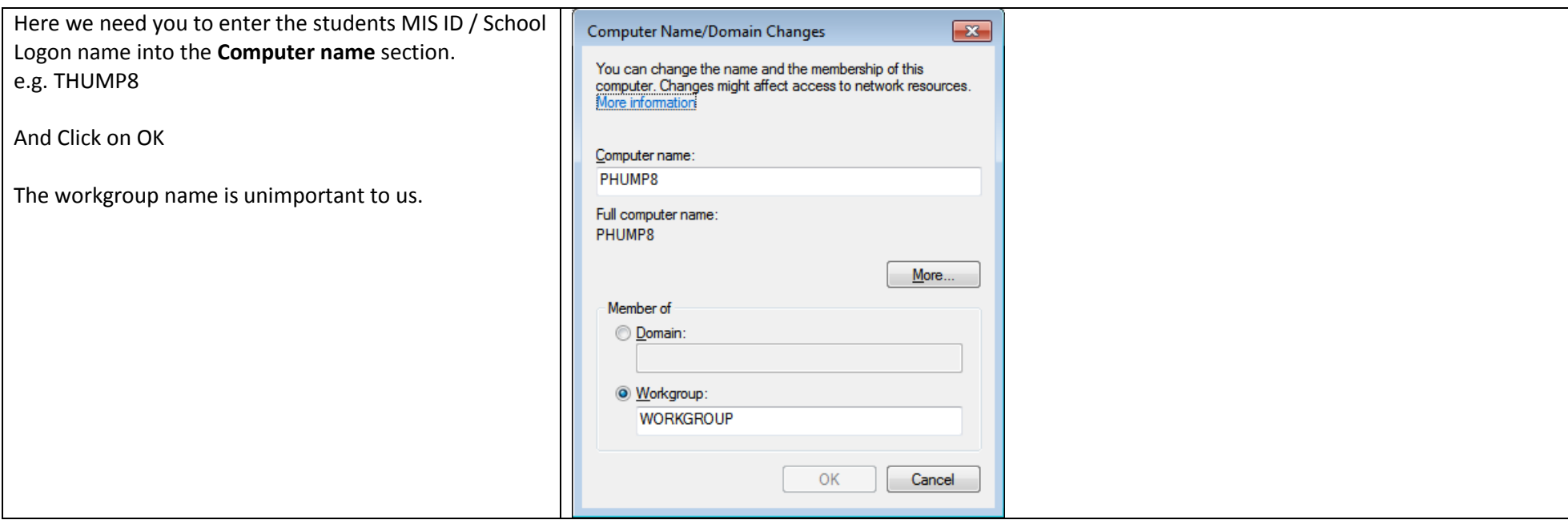

# <span id="page-4-0"></span>Modifying and Adding User Accounts

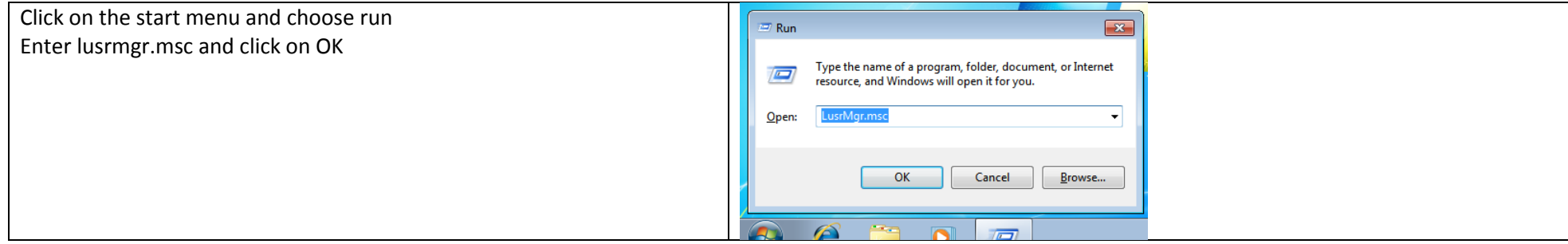

## <span id="page-4-1"></span>Checking your Parent Account settings

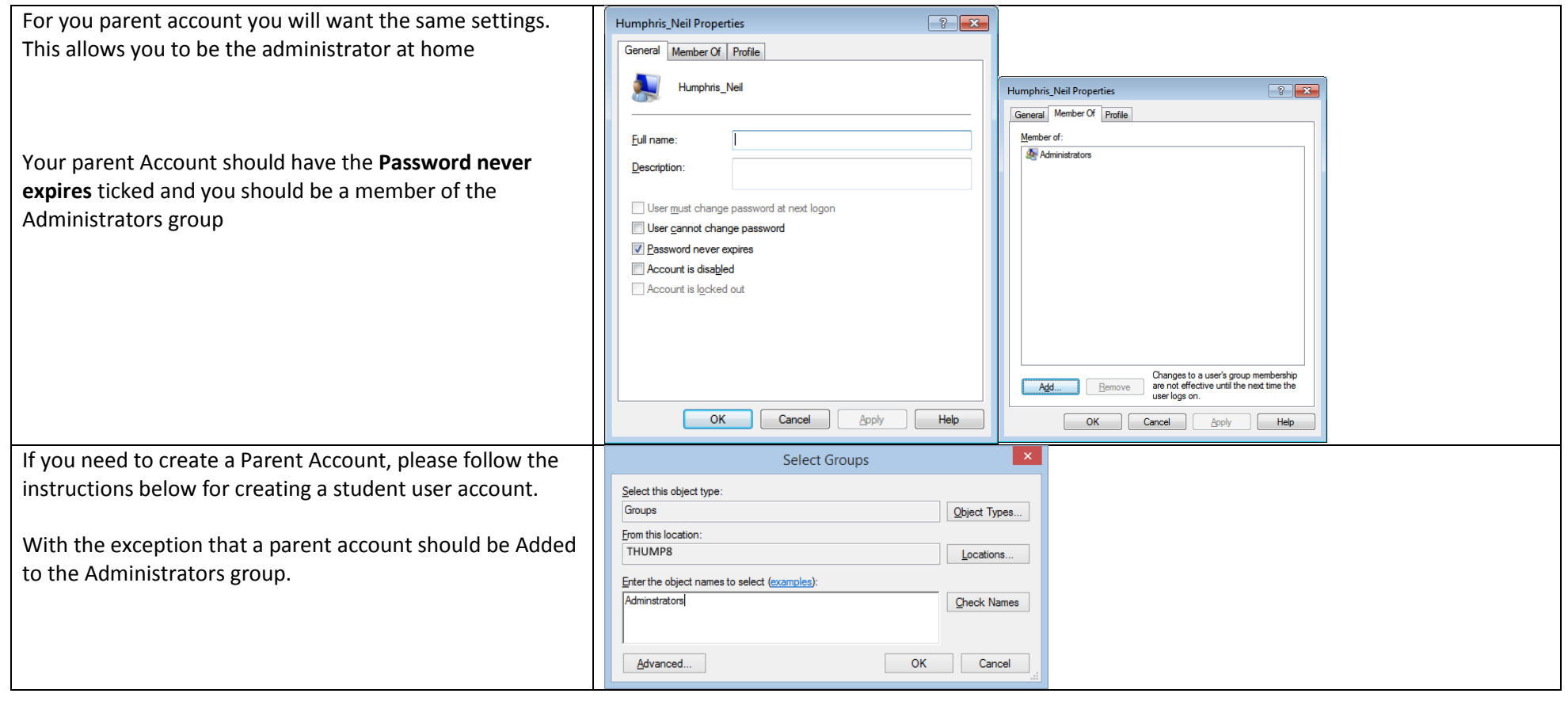

## <span id="page-5-0"></span>Creating your child's student user account.

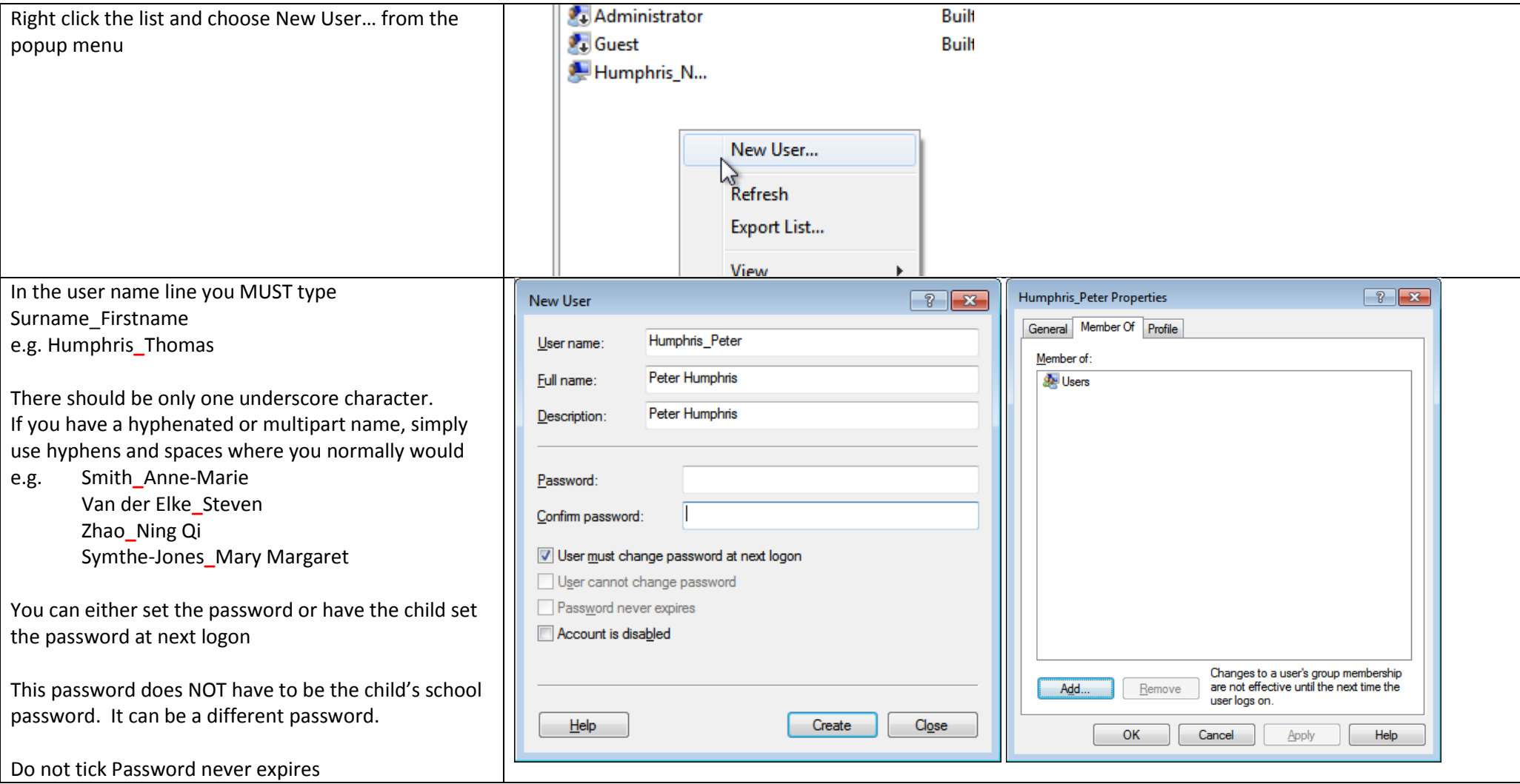

### <span id="page-6-0"></span>Other Software

#### <span id="page-6-1"></span>Install an antivirus solution

There is a free solution from Microsoft [www.microsoft.com/security](http://www.microsoft.com/security) called MS Security Essentials.

The Norton Security with Backup (based on the product that we use at school) is available for \$9.99 per year subscription fee (or \$29.99 for 3 years) at <https://phoenix.symantec.com/DETE/index.php?sel=about> (Students will have to logon onto the learning place first.

#### <span id="page-6-2"></span>Install Microsoft Office Student Advantage

Go to this website for the information and links to download and install. <https://portal.office.com/OLS/MySoftware.aspx>

If you do not have internet at home nor live near a free WiFi hotspot, these can be done at school.

Other software that we require can be installed at school

### <span id="page-6-3"></span>When your child gets to school they should

- Connect to the schools wireless network named **iDET**. They will need to use their MIS ID and school password
- They will be instructed in Class to Install Our BYO Logon Script
- Each day when they arrive at school, they should run the Logon Connector Script

#### The logon Script will

- Logon using Surname FirstName and the PCNAME as MIS ID
	- o If machine name is not MISID Will reject
	- o Or user name is not Surname, FirstName Will reject
- Asked for the MIS ID Password
- Make a record the Logon in our Logon database
- Install ABTC Client
- Map H: S: drives (whatever the current favourites are, this will change)
- May add some shortcuts to the Favourites folder